# 計算科学特論、演習資料 1

今日のテーマ:

講義で学習した微分方程式の数値解法について、実際の数値計算プログラムで性質等を体験する。

Scilab (サイラボ) を使います。

# Scilab, A Free Scientific Software Package

Scilab は工学・理学での応用に役立つ強力でオープンな計算環境を提供する数値計算のためのソフ トウェアパッケージです。Scilab には何百もの数学関数が含まれ、加えて、様々なプログラミング言語 (C, C++, Fortran・・・)で作成されたプログラムを必要に応じて取り込む機能を備えています。洗練さ れたデータ構造(リスト、多項式、有理関数、線形システム・・・)を扱うことができる仕組みと、インタプリタ、 高度なプログラミング言語を備えています。

Scilab ホームページ (http://www.scilab.org)から抜粋・直訳

よく似たソフトウェアに MATLAB や octave などがあります。scilab や octave には、商用で非常に広く使 われている MATLAB に対するフリー・オープンな代替品としての側面があります。ただし、スクリプト言語の仕 様は完全に互換ではありません。また、scilab は積極的に独自の機能・仕様を採用し、MATLAB からは徐々 に離れつつあると言われています。その一方で octave はユーザインタフェースを含めてそっくりになるモードを 備える等、MATLAB 互換路線を継続するようです。 興味があれば octave も試してみてください。

今日の予定

- 1. scilab 練習
- 2. scilab プログラム例解説
- 3. サンプルプログラム解析
- 4. レポート課題について説明

今日の内容は差分法のみです。有限要素法は別の機会に実施します。

# 1 scilab 練習

#### 起動と終了

% scilab**[Enter]**

quit**[Enter]**

# 基本操作

コンソールに直接コマンドを入力すれば、複素数や行列を扱うことのできる計算機として動作します。 入力履歴の表示や編集も可能です。

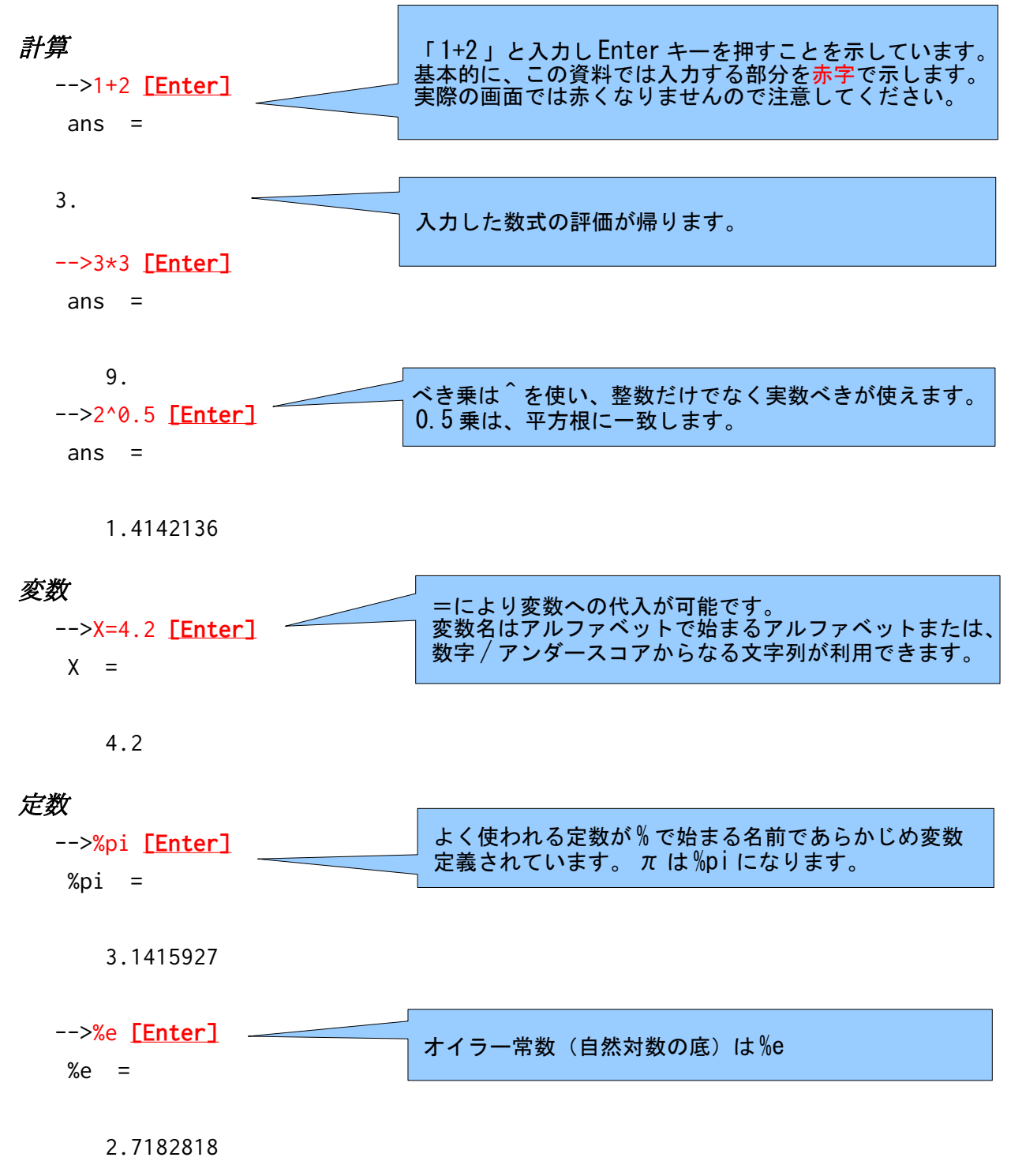

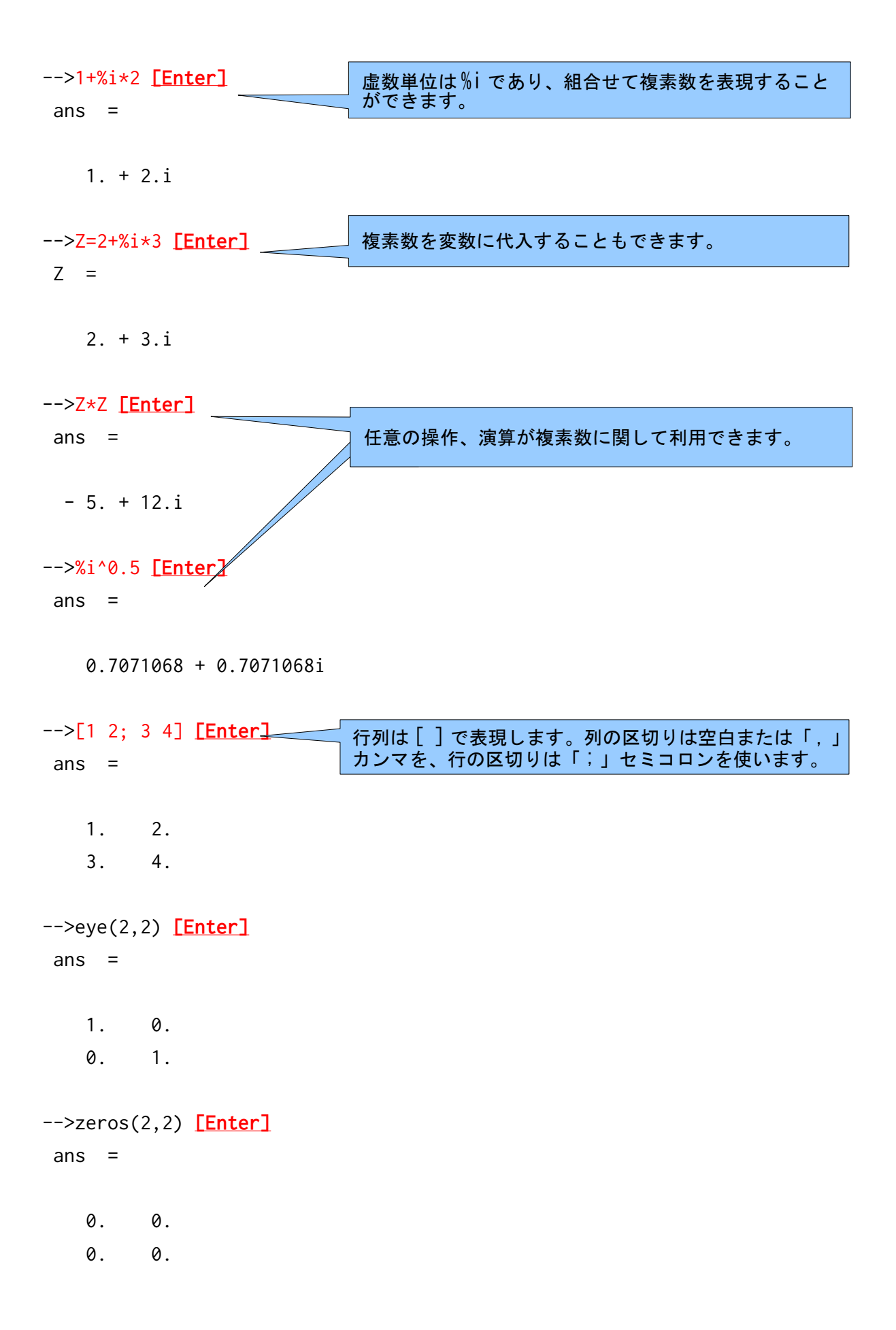

```
-->ones(2,2) [Enter]
ans = 1. 1. 
    1. 1. 
-->A=[1 2; 3 4] [Enter]
A = 1. 2. 
    3. 4. 
-->A' [Enter]
ans = 1. 3. 
    2. 4. 
%pi[Enter]
%e[Enter]
```
#### 複素数

```
1+%i*2[Enter]
Z=2+%i*3[Enter]
Z*Z[Enter]
%i^0.5[Enter]
```
### 行列

```
[ 1 2 ; 3 4 ][Enter]
eye(2,2)[Enter]
zeros(2,2)[Enter]
%ones(2,2)[Enter]
A=[1 2 ; 3 4][Enter]
A'[Enter]
A'*A[Enter]
%eye/A
```
※四則演算、割り算を使った連立方程式の解法・逆行列の計算等ができる。

# 行列の要素どうしの演算

```
A=[1 2; 3 4][Enter]
B=A'[Enter]
```
A.\*B**[Enter]** A./B**[Enter]** A+%i\*B**[Enter]** (A+%i\*B)'**[Enter]** ※基本的に全ての数値は複素数を要素とする行列

#### 便利な機能

継続行

... を行末に置く

 $A = \begin{bmatrix} 1 & 2 & 3 \\ 1 & \cdots & 1 \end{bmatrix}$ 

4 5 6]**[Enter]**

```
等間隔ベクトル
```
初期値:増加量:終値

A=1:0.5:3**[Enter]**

```
zeros()、ones()、eye()
```

```
引数が複数の整数: n1×n2×…行列、
```

```
引数が行列:引数と同じ大きさの行列、
```
A=zeros(2,4)**[Enter]**

```
B=ones([1:4])[Enter]
```

```
C=eye(A' B')[Enter]
```
デリミタ「;」

行末にセミコロンを置くと、結果出力が抑制されます。 プログラム中では計算結果を表示する必要がある場合以外は「;」を忘れずに。

A=zeros(2,4); **[Enter]**

※セミコロンを着けなかった場合と比較してください。

#### 関数定義

function  $[x,y]=myfct(a,b)$ x=a+b y=a-b endfunction

myfct(1,2)**[Enter]**

myfct([1 2; 3 4],[1 2; 3 4]')**[Enter]** ※別ファイルで定義し、getf()で読み込むこともできる。 getf('functiondeginition.sci')**[Enter]**

#### グラフィックス

t=(0:0.05:1)'**[Enter]** ct=cos(2\*%pi\*t)**[Enter]** plot2d(t,ct)**[Enter]** square(-0.5,-1.5,1.5,1.5)**[Enter]** tht=2\*%pi\*t**[Enter]** plot2d(tht,ct)**[Enter]** square(-%pi/2,-1.5,2.5\*%pi,1.5)**[Enter]**

# スクリプト

// コメント cd('~okano')**[Enter]** exec('script.sce')**[Enter]** script.sce

 $f=scf()$ ;  $x=-10:10; y=-10:10; m = rand(21,21);$ grayplot(x,y,m)  $\check{t}$ =-%pi:0.1:%pi; m=sin(t)"cos(t); xclick();  $\text{clf}()$ ; grayplot(t,t,m); f.color\_map=graycolormap(16); xclick();  $f.color\_map=jetcolormap(32);$  $xclick$ <sup>[7]</sup>: f.color $\text{map}$ =hotcolormap(64);

#### 3 サンプルプログラム解析

授業情報ウェブサイトからサンプルプログラムとして用意したファイルをダウンロードし、zip ファイル中に 含まれる Laplace 方程式、熱伝導方程式の数値計算プログラム laplace1.sce laplace2.sce heateq1.sce heateq2.sce について、課題を実施してください。

- 1. 4つのサンプルプログラムそれぞれについて、解いている問題・使われている数値計算法を調べてくださ い。
- 2. 境界条件を変更してください。
- 3. 格子点数もしくは問題領域の分割数を変更してください。
- 4. 計算結果を表示するグラフィクスの color\_map を適切に変更してください。
- 5. 以下の条件で熱伝導方程式の時間発展問題を解くプログラムを作成してください。
	- 1. 問題領域を原点と点(1,1)を頂点とする正方形領域とする
	- 2. 時間 t, 座標 x,y の温度分布 u(t,x,y)が以下の境界条件・初期条件を満たすものとする

 $u(t,0,y) = 0$ ,  $u(t,1,y)=1$ ,  $u(t,x,0)=u(t,x,1)=x$ ,  $u(0,x,y)=0$ 

- 6. 3で作成したプログラムを修正・実行して以下のことを調べてください。
	- 1. 厳密解 u(x,y) として x, y, xy, x+y 等を用いた場合の計算結果の正しさ。
	- 2. 格子点分布もしくは領域の分割数を変更した場合の計算結果の正しさとの関係。